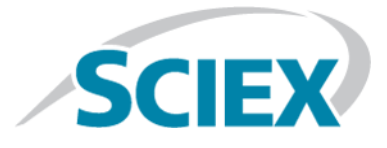

# **LibraryViewTM 1.0.3 Software**

**Release Notes**

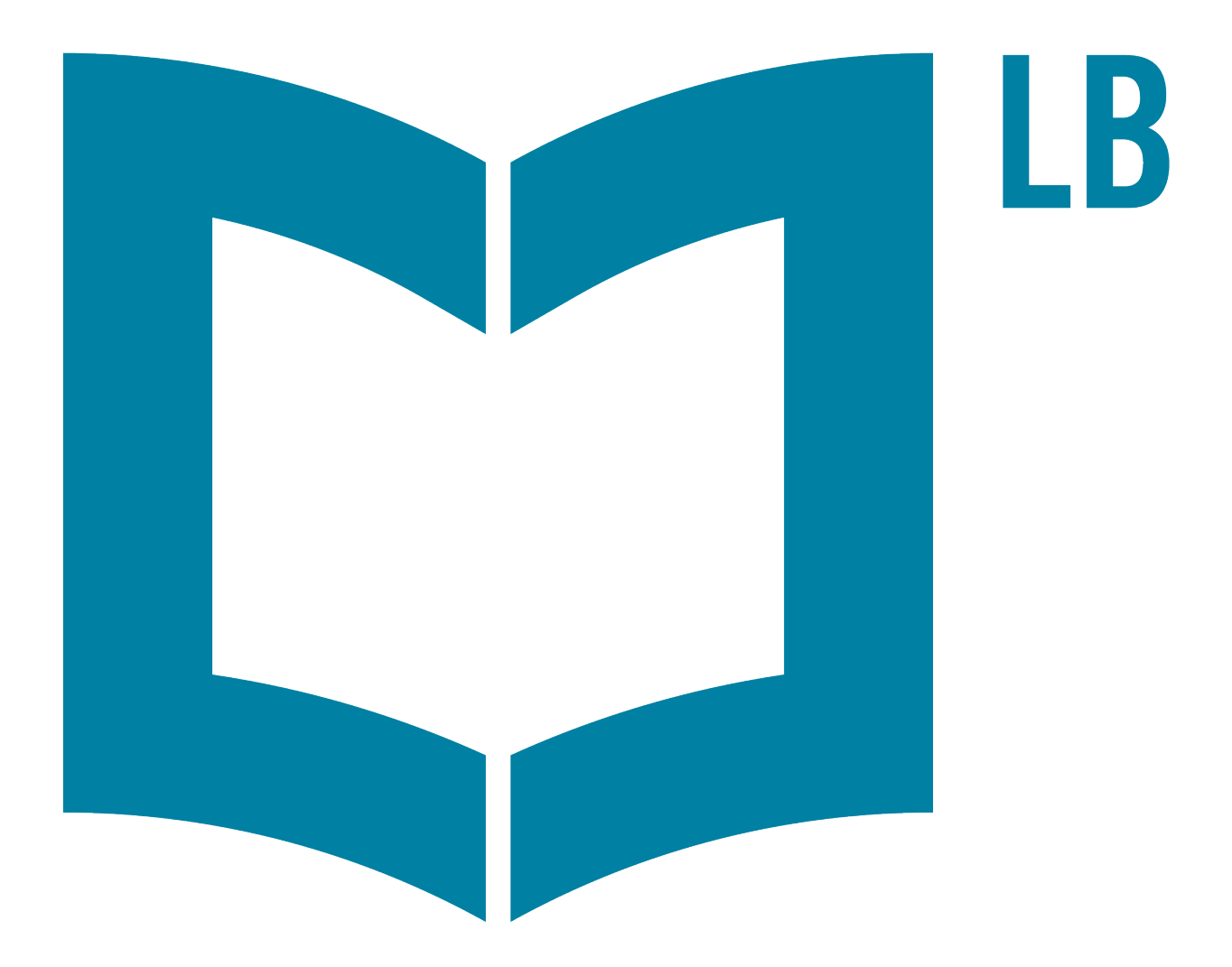

RUO-IDV-03-4022-B February 2018

This document is provided to customers who have purchased SCIEX equipment to use in the operation of such SCIEX equipment. This document is copyright protected and any reproduction of this document or any part of this document is strictly prohibited, except as SCIEX may authorize in writing.

Software that may be described in this document is furnished under a license agreement. It is against the law to copy, modify, or distribute the software on any medium, except as specifically allowed in the license agreement. Furthermore, the license agreement may prohibit the software from being disassembled, reverse engineered, or decompiled for any purpose. Warranties are as stated therein.

Portions of this document may make reference to other manufacturers and/or their products, which may contain parts whose names are registered as trademarks and/or function as trademarks of their respective owners. Any such use is intended only to designate those manufacturers' products as supplied by SCIEX for incorporation into its equipment and does not imply any right and/or license to use or permit others to use such manufacturers' and/or their product names as trademarks.

SCIEX warranties are limited to those express warranties provided at the time of sale or license of its products and are SCIEX's sole and exclusive representations, warranties, and obligations. SCIEX makes no other warranty of any kind whatsoever, expressed or implied, including without limitation, warranties of merchantability or fitness for a particular purpose, whether arising from a statute or otherwise in law or from a course of dealing or usage of trade, all of which are expressly disclaimed, and assumes no responsibility or contingent liability, including indirect or consequential damages, for any use by the purchaser or for any adverse circumstances arising therefrom.

**For research use only.** Not for use in diagnostic procedures.

AB Sciex is doing business as SCIEX.

The trademarks mentioned herein are the property of AB Sciex Pte. Ltd. or their respective owners.

AB SCIEX<sup>™</sup> is being used under license.

 $\circ$  2018 AB Sciex

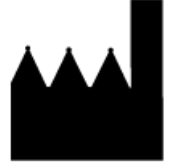

AB Sciex Pte. Ltd. Blk 33, #04-06 Marsiling Ind Estate Road 3 Woodlands Central Indus. Estate. SINGAPORE 739256

### **Contents**

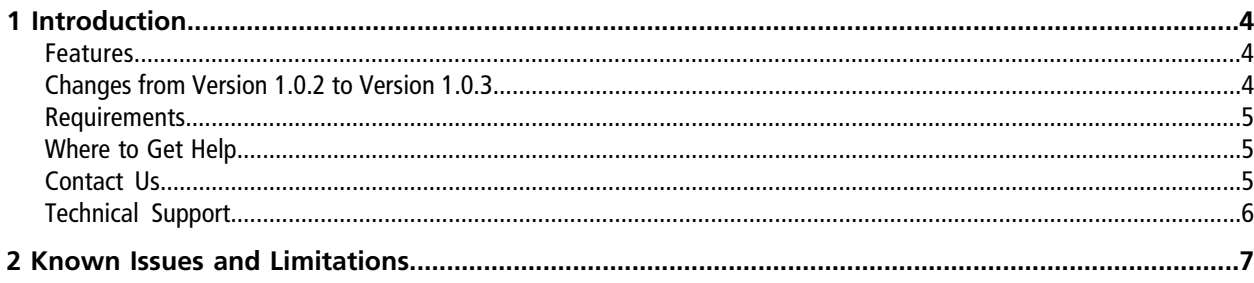

## **Introduction 1**

<span id="page-3-0"></span>For information about previous software releases, refer to the *Release Notes* that came with that version of the software.

### <span id="page-3-1"></span>**Features**

- The LibraryView<sup>™</sup> software provides workflows for building chemical compound libraries.
- Enhanced spectral matching (% purity) for multiple reaction monitoring (MRM), enhanced mass spectrum (EMS), information dependent acquisition (IDA), *Scheduled* MRM™, SWATH®, and MRM<sup>HR</sup> acquisition workflows is also provided when the LibraryView<sup>™</sup> software is used in conjunction with the Cliquid® 3.3 software or the MasterView™ 1.1 software.

### <span id="page-3-2"></span>**Changes from Version 1.0.2 to Version 1.0.3**

#### **Operating System Support**

- This version of the LibraryView<sup>™</sup> software is compatible with the following Microsoft operating systems:
	- Windows 7, 32-bit
	- Windows 7, 64-bit
	- Windows 10, 64-bit
- Cybersecurity support is included for the following Microsoft operating systems:
	- Windows 7, 64-bit
	- Windows 10, 64-bit

**Note:** Cybersecurity support is not included for the Microsoft Windows 7, 32-bit operating system.

#### **Compatibility with Vertical Applications**

• This version of the LibraryView<sup>™</sup> software is compatible with version 1.1 of the MasterView<sup>™</sup> software.

Note: If the MasterView<sup>™</sup> software will be installed on the same computer as the LibraryView™ software, then the MasterView<sup>™</sup> software must be installed before the LibraryView<sup>™</sup> software is installed.

• This version of the LibraryView<sup>™</sup> software is compatible with version 3.3 or higher of the Cliquid<sup>®</sup> software.

Note: If the Cliquid<sup>®</sup> software will be installed on the same computer as the LibraryView<sup>™</sup> software, then the Cliquid $^{\circ}$  software must be installed before the LibraryView<sup>™</sup> software is installed.

### <span id="page-4-0"></span>**Requirements**

- The LibraryView<sup>TM</sup> software requires an English version of the Microsoft Windows 7 32-bit or 64-bit operating system, with or without SP1, or an English version of the Microsoft Windows 10 64-bit operating system.
- Microsoft Office 2010 or higher.

**Note:** If a trial version of Microsoft Office is installed on the computer as a temporary measure, then the full version of the Microsoft Office software must be activated before the trial period expires. The license can be purchased from your regional division of Microsoft or from an authorized distributor in your region.

### <span id="page-4-1"></span>**Where to Get Help**

#### **Other Documentation**

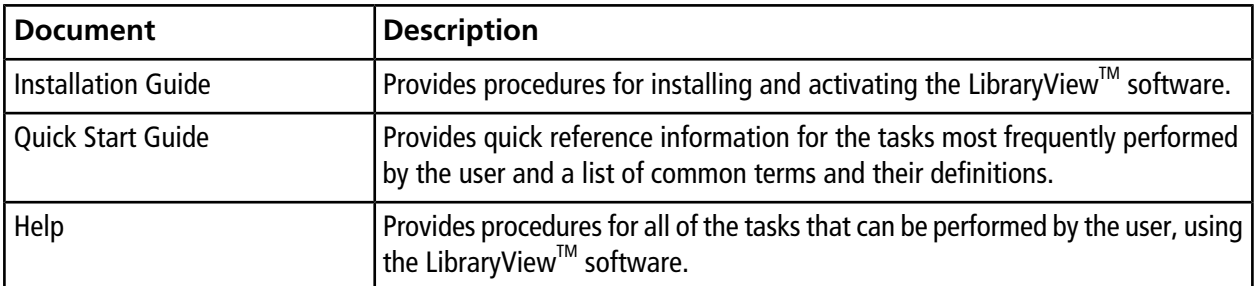

### <span id="page-4-2"></span>**Contact Us**

#### **SCIEX Support**

- [sciex.com/contact-us](https://sciex.com/contact-us)
- [sciex.com/request-support](https://sciex.com/request-support)

#### **Customer Training**

- In North America: [NA.CustomerTraining@sciex.com](mailto:NA.CustomerTraining@sciex.com)
- In Europe: [Europe.CustomerTraining@sciex.com](mailto:Europe.CustomerTraining@sciex.com)
- Outside the EU and North America, visit [sciex.com/education](https://sciex.com/education) for contact information.

#### **Online Learning Center**

• SCIEX**[University](https://training.sciex.com)**

### **CyberSecurity**

<span id="page-5-0"></span>For the latest guidance on cybersecurity for SCIEX products, visit [sciex.com/Documents/brochures/win7-SecurityGuidance.pdf](https://sciex.com/Documents/brochures/win7-SecurityGuidance.pdf).

### **Technical Support**

SCIEX and its representatives maintain a staff of fully-trained service and technical specialists located throughout the world. They can answer questions about the system or any technical issues that might arise. For more information, visit the SCIEX website at [sciex.com.](https://sciex.com)

<span id="page-6-0"></span>**Note:** Refer to the *LibraryViewTM 1.0.3 Software Installation Guide* for a list of potential software installation issues and the recommended solutions.

**Note:** The numbers in brackets are reference numbers to each issue in the SCIEX internal tracking system.

- When a spectrum is added to a compound, it is only shown in the **List** view. It is not visible in the **Grid** view and the **Stack** view. (LBV-116)
- **Export to lpb Format** (LBV-146)

Only the user who completed the installation of SQL Express can export compounds from the LibraryView<sup>M</sup> software to the lbp format. If a different user tries to export compounds to the lbp format, then the following error message is shown: Export exception: Property DefaultSchema is not available for Database '[LibraryView]'. This property may not exist for this object, or may not be retrievable due to insufficient access rights. We recommend that the same user who installed SQL Express always perform the export if the lbp format is required. If the same user cannot complete the export, then SQL Express must be removed and installed again by the user who will be performing the compound exports.

**Note:** Compounds can be exported from the LibraryView™ software to the xls format by any user assigned to the Manager role in the Library View<sup>™</sup> software.

- **Zooming the View** (LBV-119)
	- Zooming of graphs is not available in the **List** view, the **Stack** view, or the **Grid** view.
	- When a graph is maximized, the graph becomes unresponsive. To unlock the graph, click any sample name shown in the Acquired Spectra pane.
	- When the Acquired Spectrum pane is maximized, the zooming feature becomes unresponsive. To unlock the zoom view, click anywhere inside the Acquired Spectra pane.
	- Occasionally, when the user switches between the TIC and the XIC and then attempts to switch between Experiment 1 and Experiment 2 in the TIC pane, the view becomes locked and does not switch between the chromatograms in Experiment 1 and Experiment 2. To unlock the view, click the Sample Name in the Acquired Spectra pane.
	- Occasionally, the TIC is not shown correctly (spectral-like data rather than chromatographic peaks is shown). To show the TIC correctly, click anywhere inside the Acquired Spectra pane to refresh the chromatogram.

#### **Known Issues and Limitations**

• When a licensed package of compound information that was created using the LibraryView Package Builder 1.0 is installed and then activated, the license file is saved to the C:\Program Files\AB SCIEX\LibraryView\bin folder. The license file must be manually copied to the C:\Program Files\AB SCIEX\LibraryView\ LibraryViewFramework\Server folder. After the license file is copied, the LibraryViewServiceHost must be stopped and started again.

**Note:** When a licensed package of compound information that was created using the LibraryView Package Builder 1.0.2 or higher is installed and then activated, the license file is saved to the correct folder. No user intervention is required.